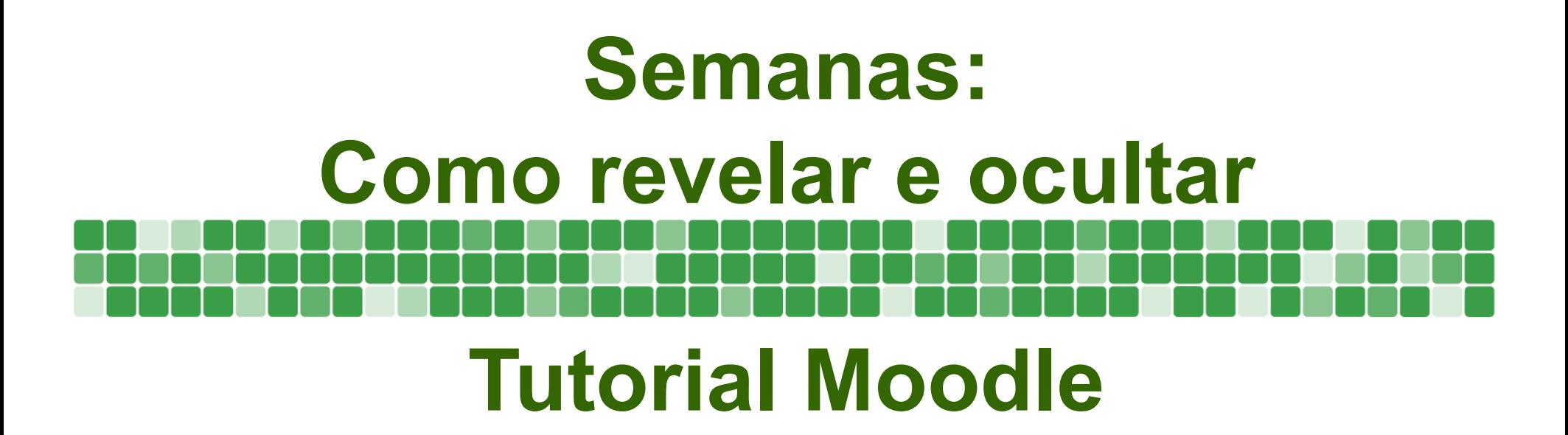

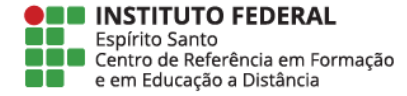

## Dentro da disciplina clique em **Ativar Edição**

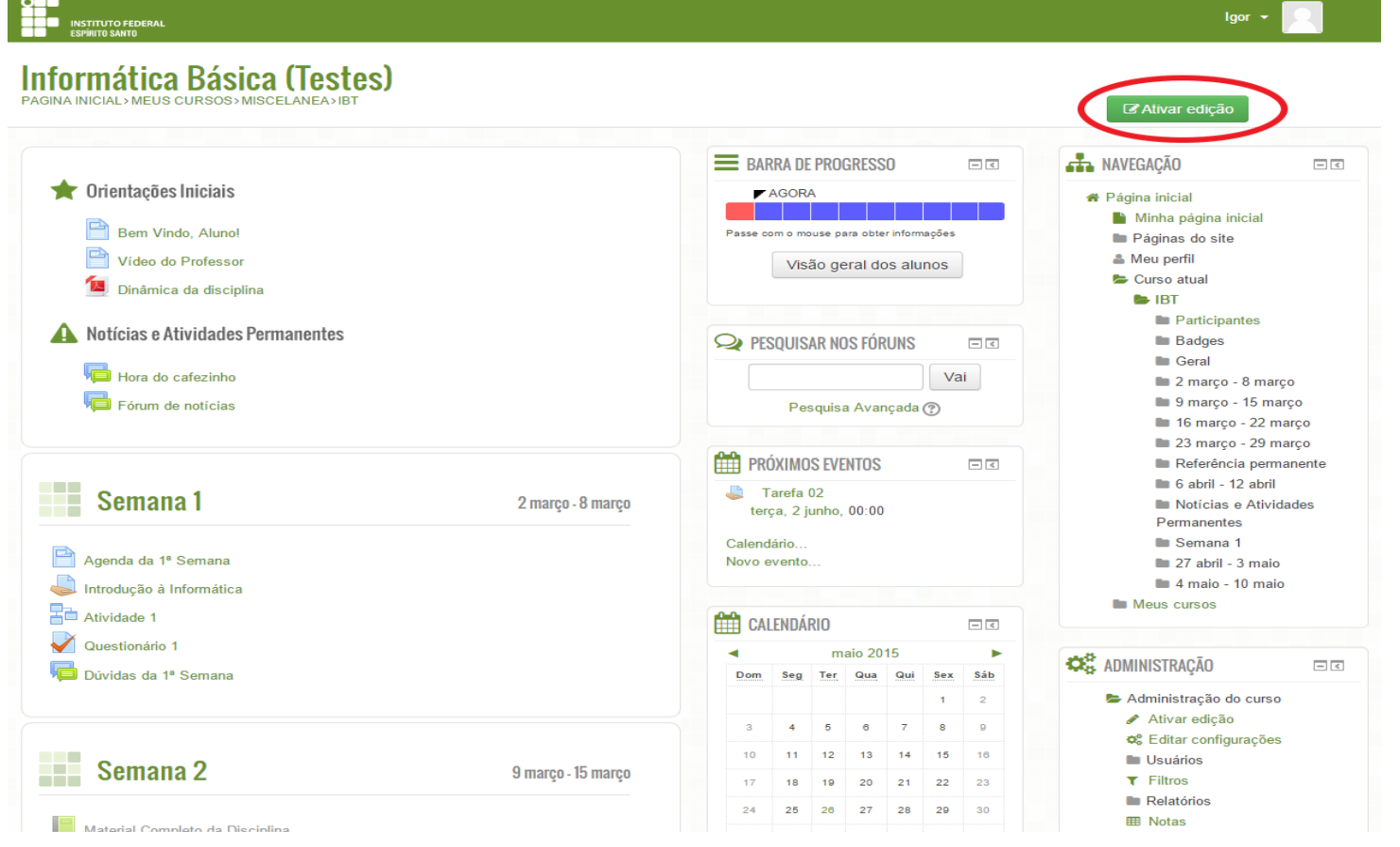

i

<u>Total alemany</u>

E

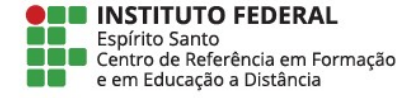

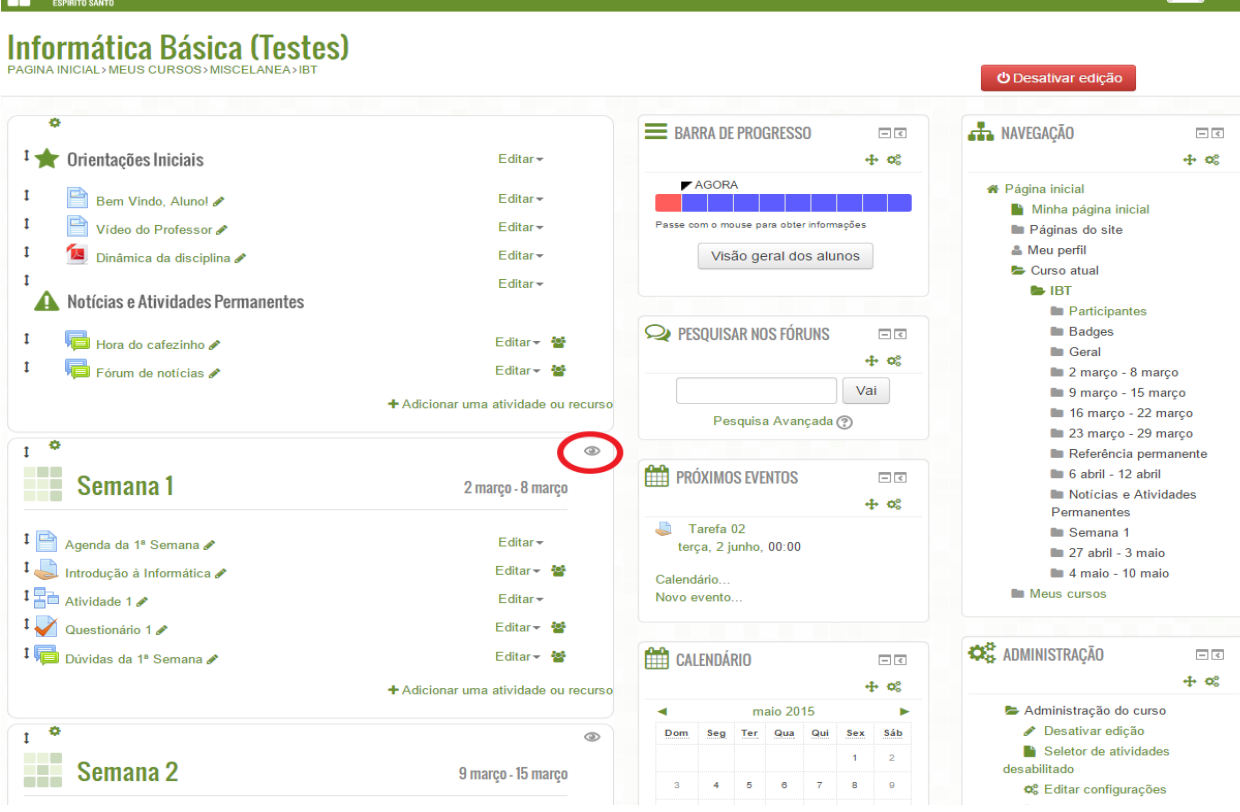

As semanas visíveis aos alunos estão marcadas com **ícone de um olho aberto**, como em destaque na imagem

 $Igor -$ 

Clique sobre o ícone da semana que você deseja ocultar

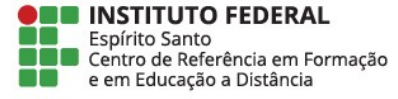

### $Igor -$ **Informática Básica (Testes) PAGINA INICIAL > MELIS CURSOS > MISCEL ANEA > IB** O Desativar edição  $\mathbf{r}$ E BARRA DE PROGRESSO **A** NAVEGACÃO  $\Box$ <br/> $\Box$  $\Box$ <br/> $\ll$  $\frac{1}{2}$  Orientações Iniciais Editar - $+ \infty$  $+ \alpha$  $\blacktriangleright$  AGORA \* Página inicial Bem Vindo, Alunol Editorand the control Minha página inicial Vídeo do Professor Introdução à Informática  $\mathbf{r}$ Editar -Páginas do site enviada X & Meu perfil Dinâmica da disciplina Editar -Esperado: Qua, 11 Fev 2015, 00:00 Curso atual  $\mathbf{f}$ Editory **B**-IBT Notícias e Atividades Permanentes Visão geral dos alunos **Participantes** Badges  $\mathbf{I}$ Hora do cafezinho **/** Editar <del>- 할</del> **Geral**  $\mathbf{I}$ Fórum de notícias Editar  $\div$  49 2 março - 8 março **ESQUISAR NOS FÓRUNS**  $\Box$ 9 marco - 15 marco + Adicionar uma atividade ou recurso  $+ \, \alpha$ 16 março - 22 março 23 março - 29 março Vai  $\ddot{\circ}$  $\mathbbm{1}$ Referência permanente Pesquisa Avançada (?)  $\blacksquare$  6 abril - 12 abril Semana 1 2 março - 8 março Notícias e Atividades Permanentes **PRÓXIMOS EVENTOS**  $\overline{<}$ Semana 1  $1 \nightharpoonup$  Agenda da 1ª Semana A Editar - $+ \alpha$  $27$  abril - 3 maio  $\frac{1}{\sqrt{2}}$  Introducão à Informática Fditar+ <del>键</del> Tarefa 02  $\blacksquare$  4 maio - 10 maio terça, 2 junho, 00:00 Meus cursos  $1 -$  Atividade  $1$ Editar - $1 \nightharpoondown$  Questionário 1 Calendário  $F_{\text{ditar}} = \frac{2.6}{3}$ Novo evento. **CC** ADMINISTRACÃO I Dúvidas da 1ª Semana Editar - 불  $\leq$  $+ \, \alpha$ + Adicionar uma atividade ou recurse CALENDÁRIO  $\Box$ <br/> $\Box$ Administração do curso  $\overline{1}$   $\circ$  $+ \infty$ Desativar edição  $\circ$ Seletor de atividades maio 2015 þ **External Semana 2** desabilitado 9 março - 15 março Dom Seg Ter Qua Qui Sex Sáb o<sup>s</sup> Editar configurações

Ao clicar sobre o ícone **aparecerá um risco sobre o olho** e a semana ocultado ganhará um aspecto **esmaecido**

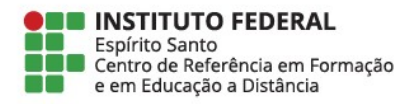

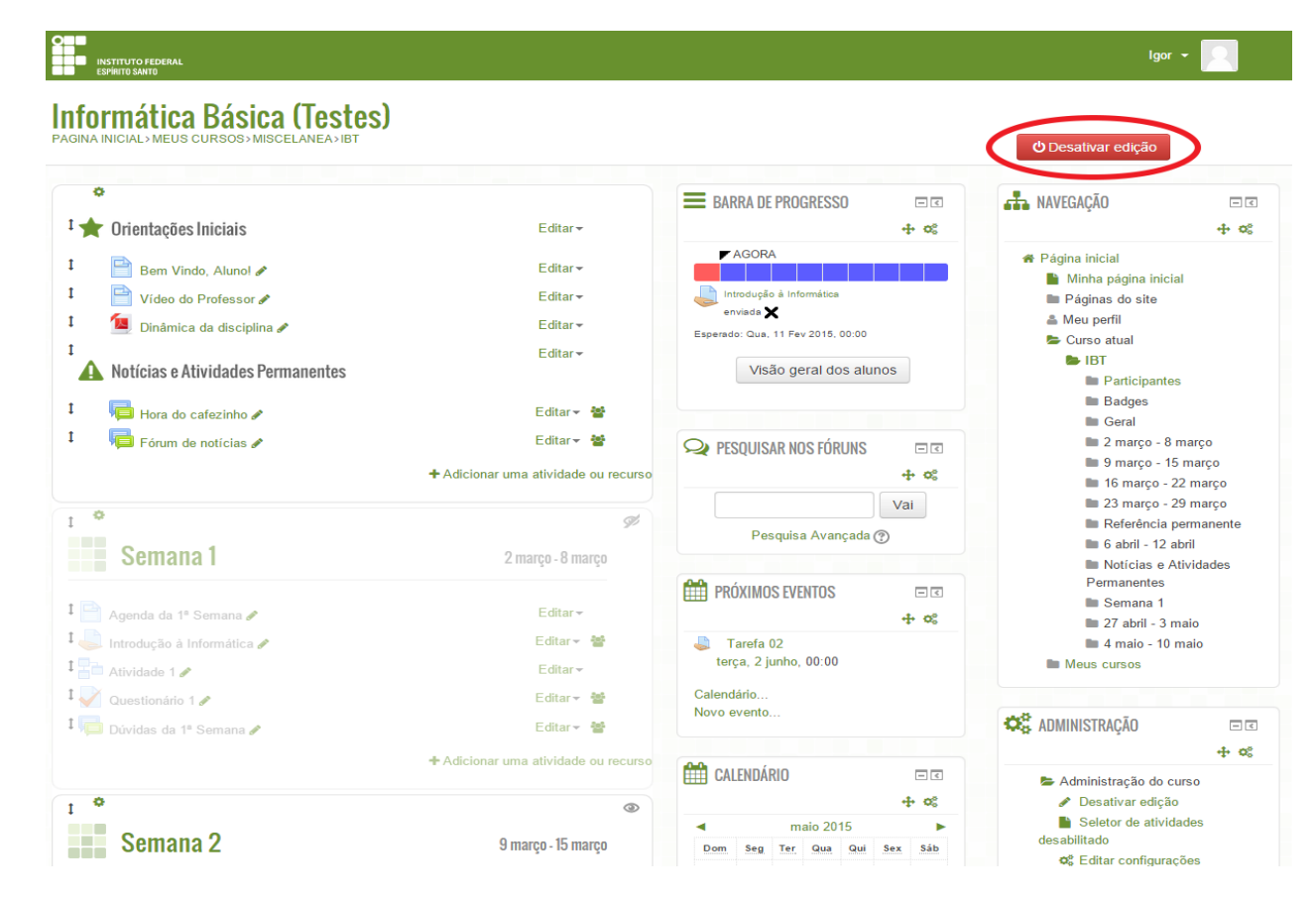

# Ocultadas as semanas desejadas, clique em **Desativar edição**

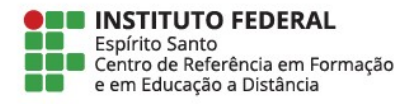

### **Pronto!** A semana já ocultada.

Repare que ela agora tem um aspecto esmaecido na página da disciplina

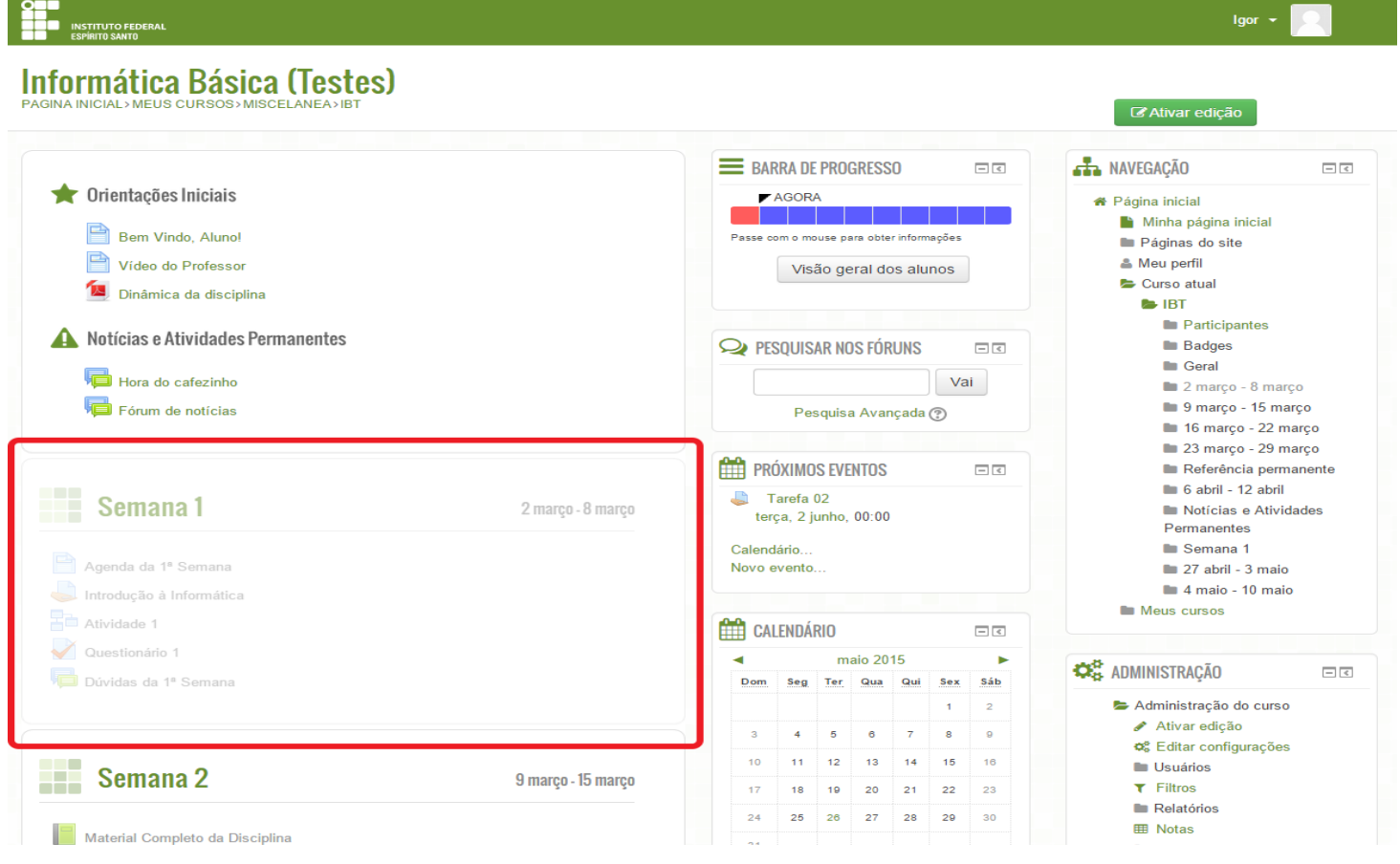

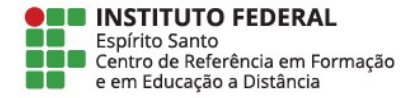